## Августовская конференция педагогических и руководящих работников 2015

**О Р Г А Н И З А Ц И О Н Н О -Т Е Х Н И Ч Е С К О Е И Н А У Ч Н О -М Е Т О Д И Ч Е С К О Е**  СОПРОВОЖДЕНИЕ МОНИТОРИНГА МУНИЦИПАЛЬНЫХ ОРГАНИЗАЦИЙ, **О С У Щ Е С Т В Л Я Ю Щ И Х О Б Р А З О В А Т Е Л Ь Н У Ю Д Е Я Т Е Л Ь Н О С Т Ь ,** НАХОДЯЩИХСЯ В ВЕДЕНИИ **Д Е П А Р Т А М Е Н Т А О Б Р А З О В А Н И Я М Э Р И И Г О Р О Д А А Р Х А Н Г Е Л Ь С К А**

МЕТОДИСТ МБУ ЦЕНТР «ЛЕДА» МИРГОРОДСКАЯ КСЕНИЯ ЛЕОНИДОВНА

## Мониторинговые исследования

- Мониторинг удовлетворенности качеством образовательных услуг
- Обеспечение информационной открытости образовательной организации
- Психологическая готовность выпускников 9, 11 классов к ГИА
- Мотивация учебной деятельности учащихся
- Адаптация учащихся к новым условиям обучения (1, 5, 10 классы)
- Диагностика личностного роста школьников
- Социально-психологические проблемы школьных классов
- Готовность ребенка к школе

# On-line изучение общественного мнения

- «Эффективность разъяснительной работы, проводимой ОО, в части новаций вступившего в силу с 01.09.2013 ФЗ от 29.12.2012 3 273-ФЗ «Об образовании в РФ»
- "Эффективность проведения мероприятий городского уровня структурными элементами сетевой модели педагогического взаимодействия системы образования МО "Город Архангельск"
- "Эффективность информирования участников образовательного процесса в части порядка проведения государственной итоговой аттестации выпускников 9, 11 классов» (3973 респондента)
- "Сформированность гражданско-патриотических качеств школьников" (приурочен к 70-летию Победы)» (11107 респондента)
- On-line голосование педагогических и руководящих работников, участников августовской конференции в 2014 и 2015 годах (на 10.09.2015 – 751 респондент)

# Google-формы: плюсы для ОО

- Один адрес для всех
- Мобильность специалистов образовательных организаций, курирующих систему отчетности образовательной организации
- Возможность внесения изменений в уже отправленный отчет
- Своевременное получение отчета

#### **Шаг 1. Зайдите на сайт МБУ Центр «Леда» http://leda29.ru/**

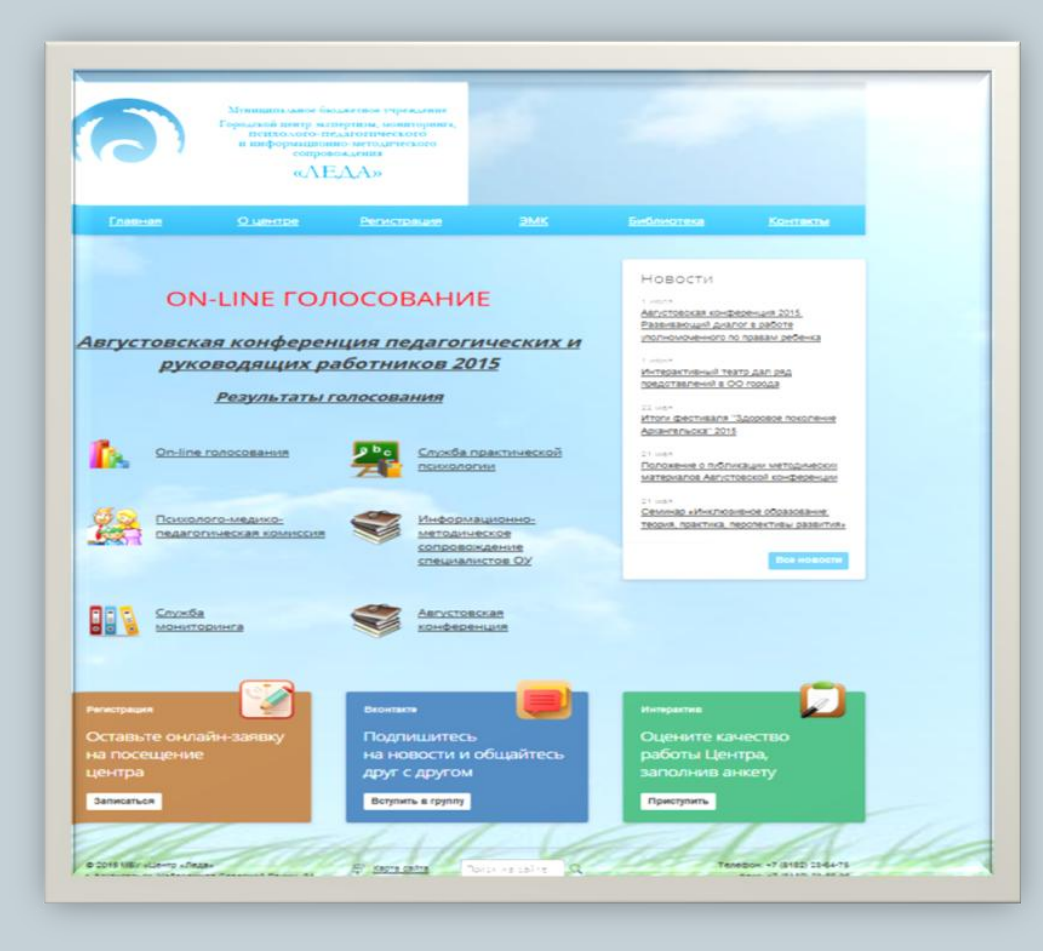

#### **Шаг 2. На главной странице найдите раздел «Служба мониторинга»**

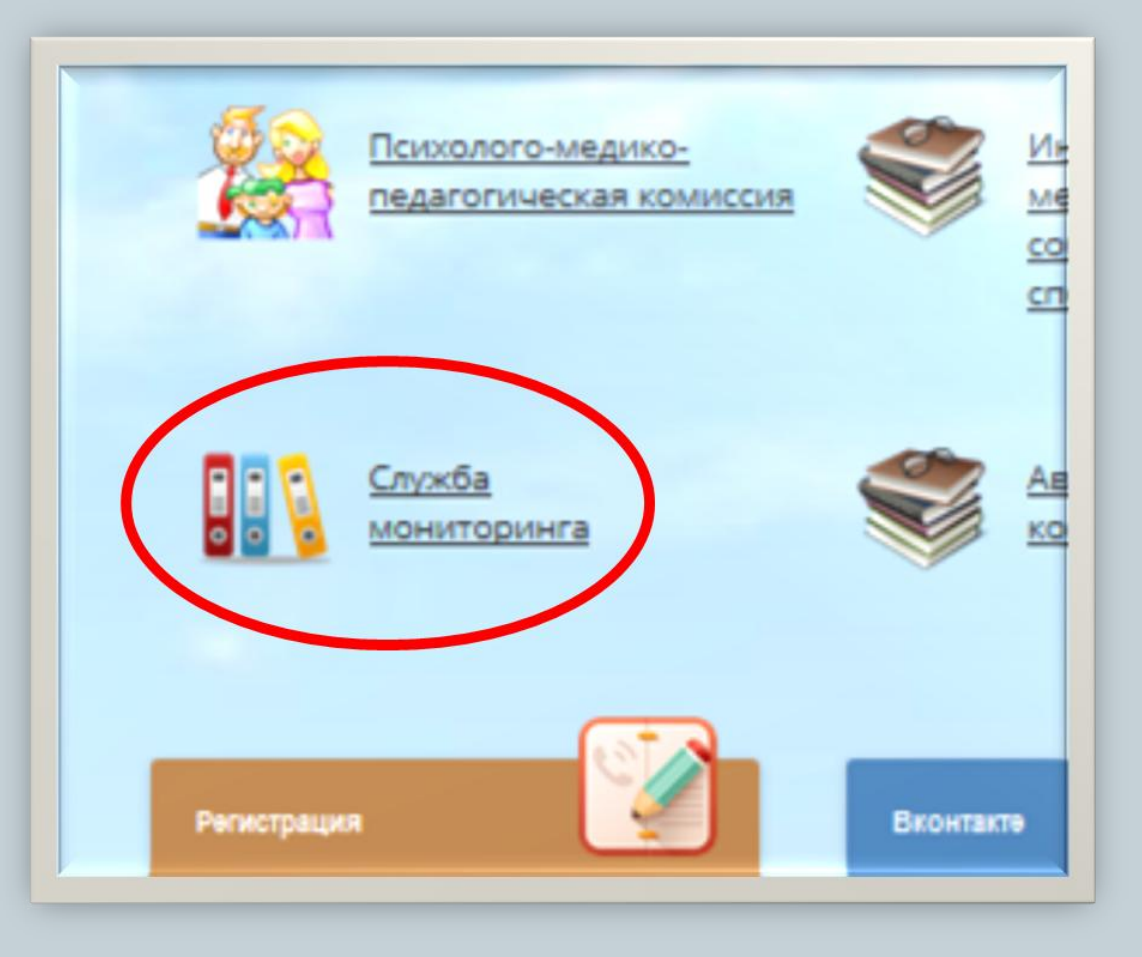

#### **Шаг 3. Перейдите в данный раздел и найдите ссылку «Google формы для отчетов»**

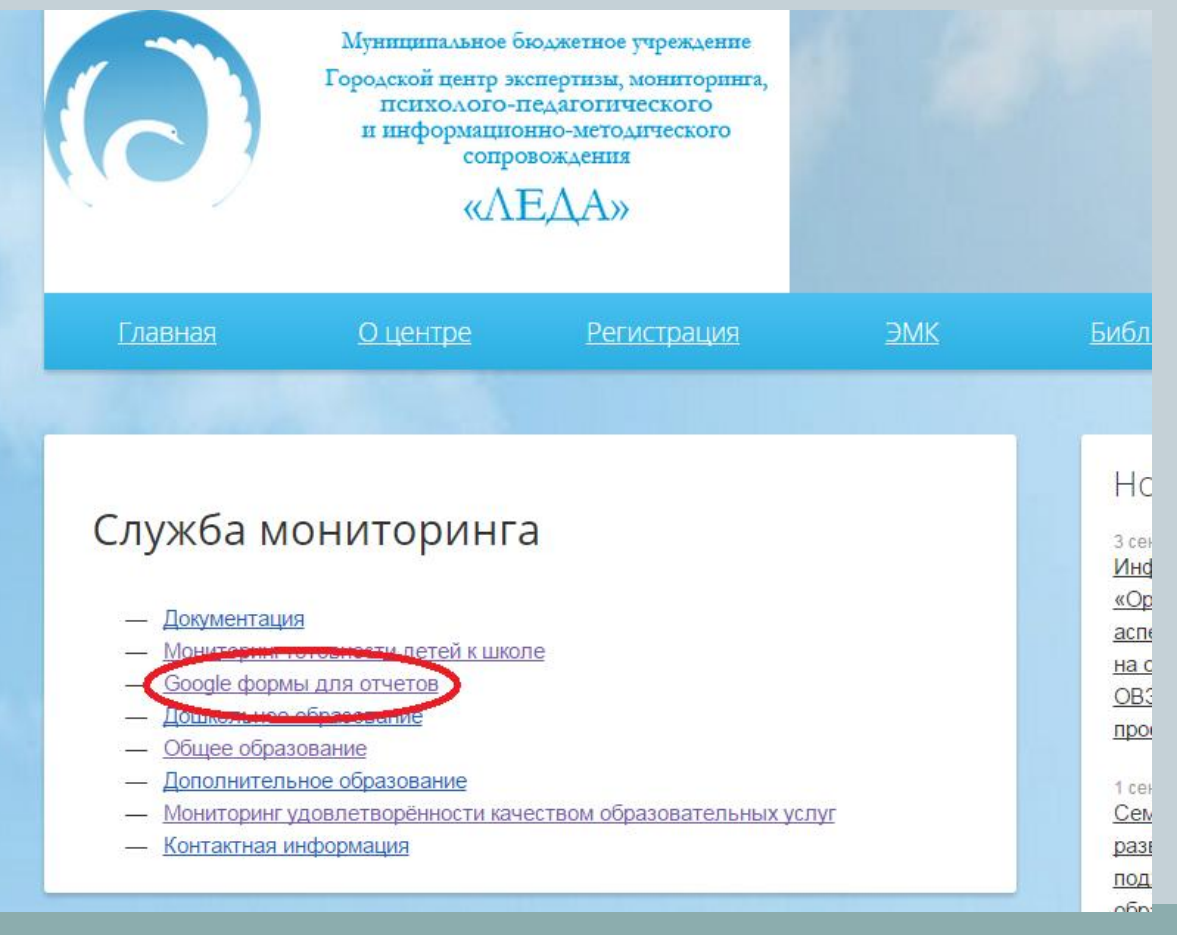

**Шаг 4. Выберите необходимую форму и кликните на неё**

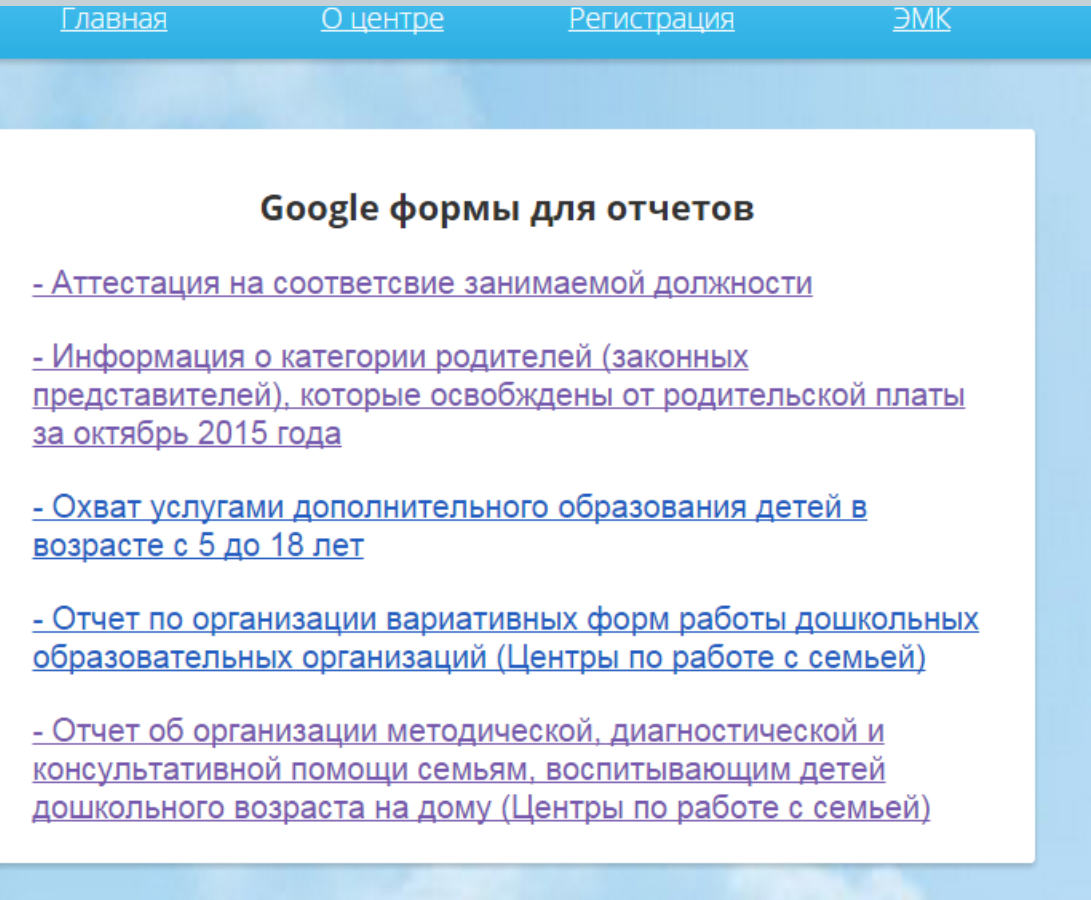

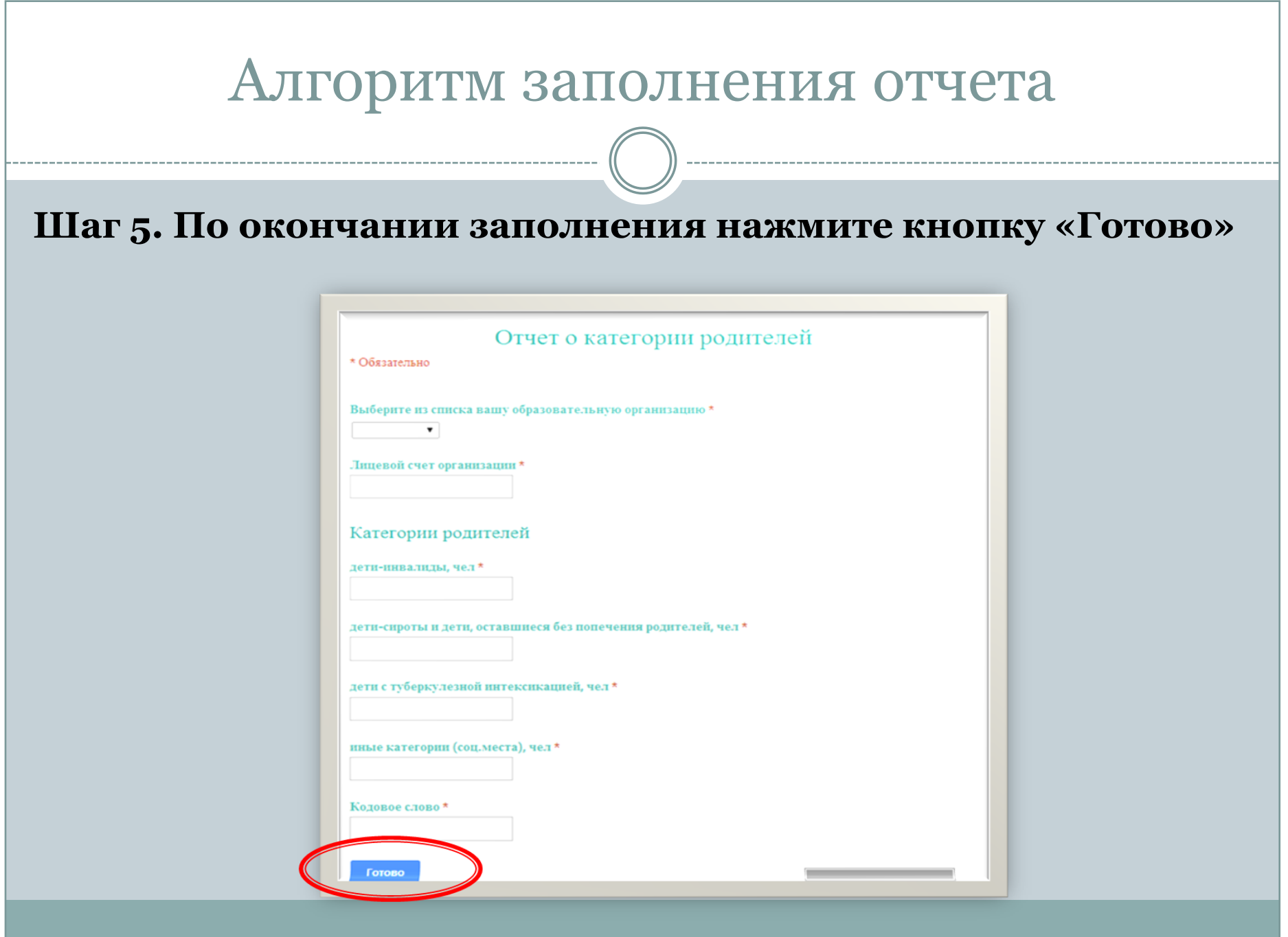